# Контрольная работа № 1

## **Формы HTML. Обработка форм с помощью JavaScript**

## **Задание к КР № 1**

- **1. Создать страницу (или три! отдельных) с вопросами и проверкой ответов по теме.**
- **2. Сохранить TEST\_номер.html (задается преподавателем!). Все дополнительные файлы должны иметь в имени тот же номер!. (все файлы в ОДНОЙ папке!!!)**
- **3. Сделать ссылку на страницу со следующим! за вашим номером.**
- **4. Отправить файлы на почту cabinet241@midis.ru с темой «ФИО\_КР1» (при большом количестве файлов можно архивом)**

## **Номера вариантов для создания вопросов:**

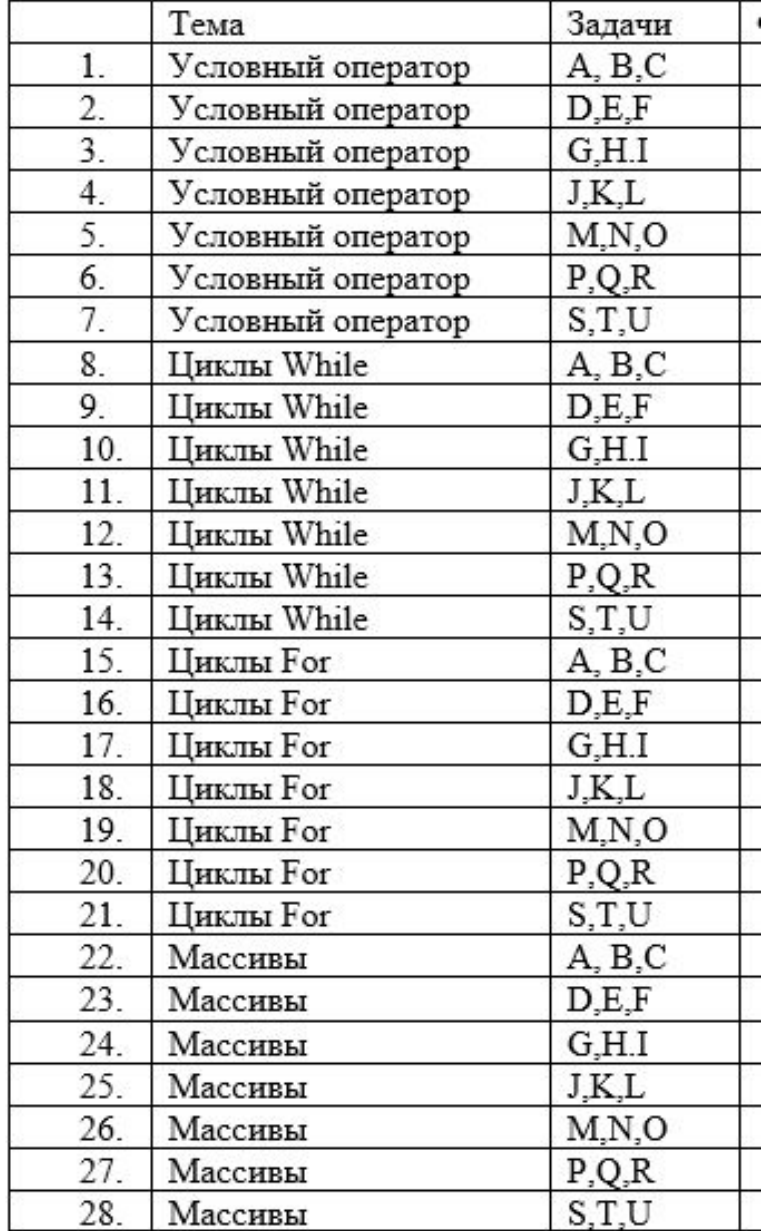

# Пример оформления страницы

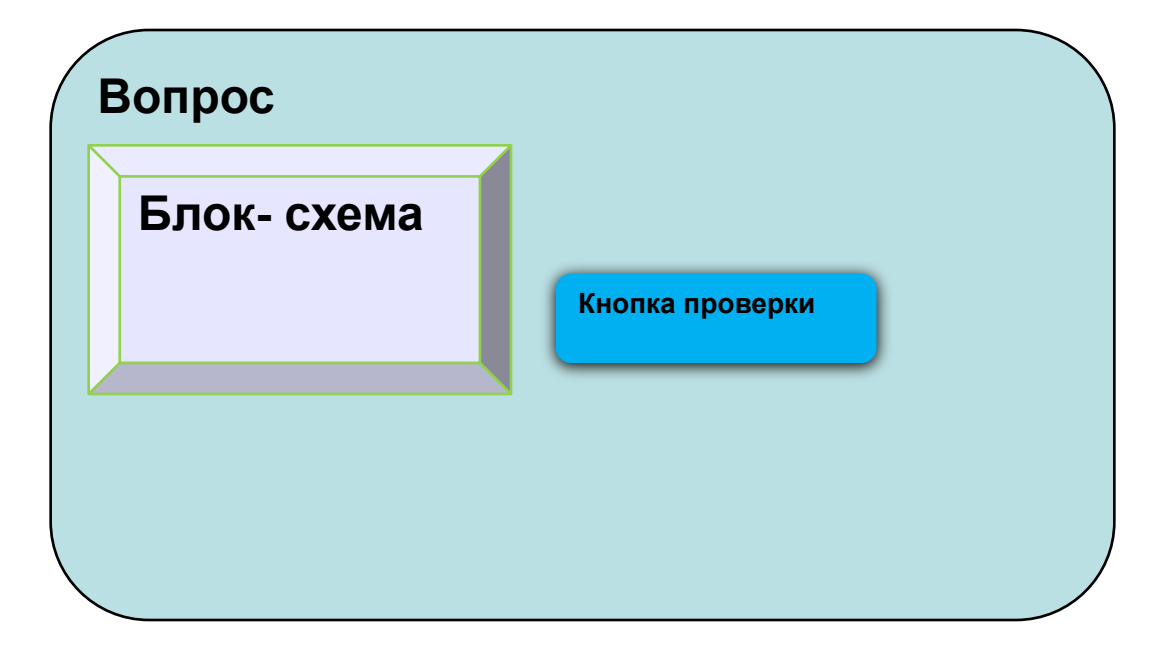

## Задание. Форма для теста

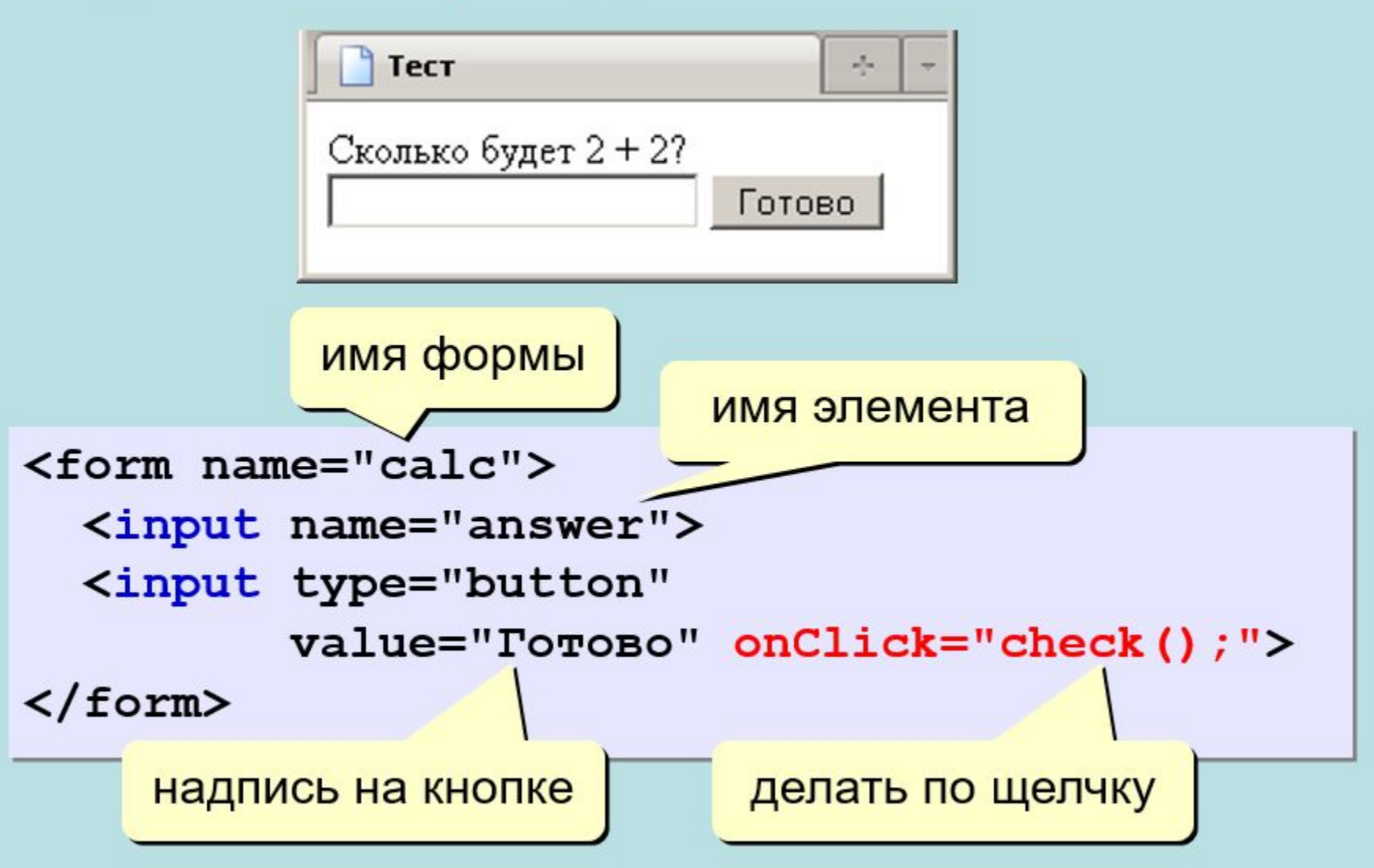

## Форма: проверка ответа

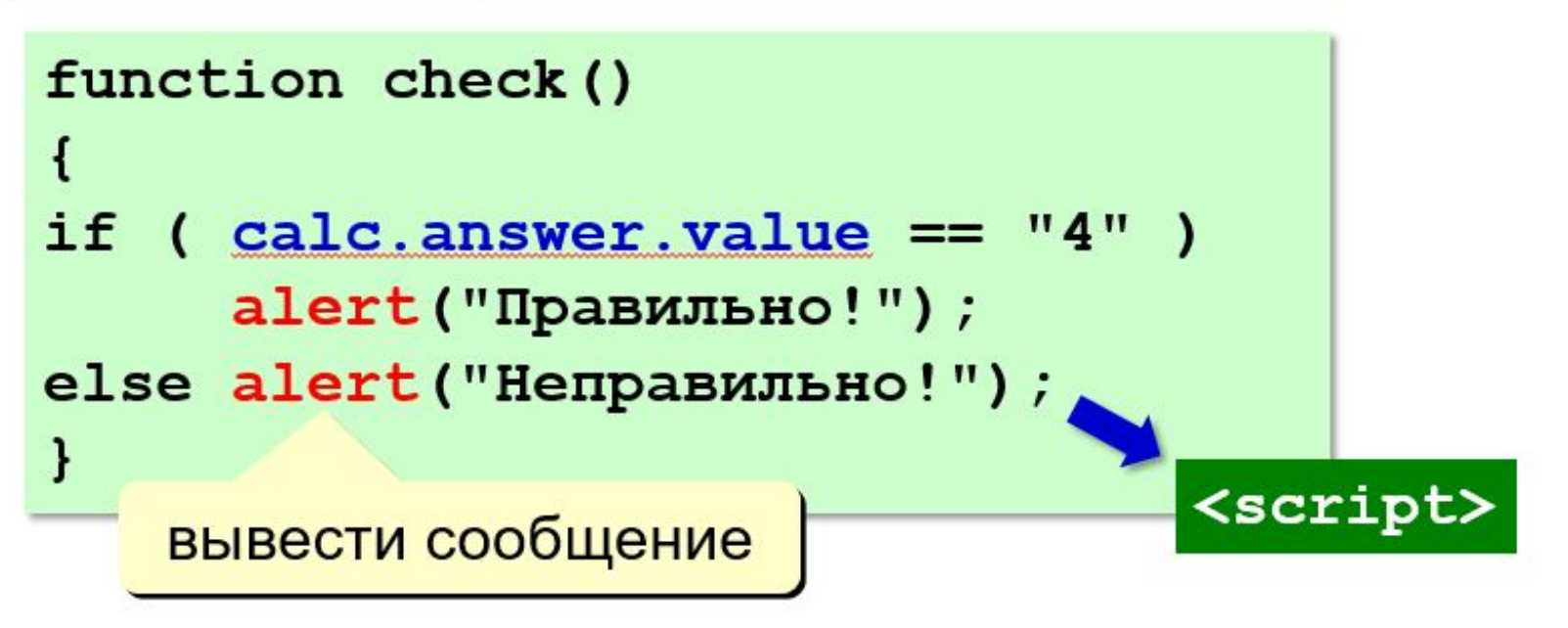

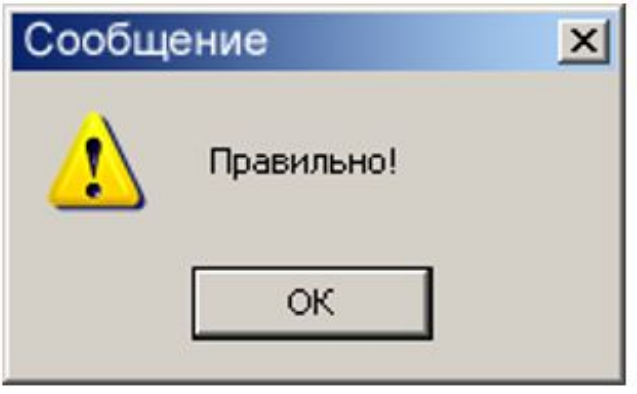

## Форма: проверка ответа

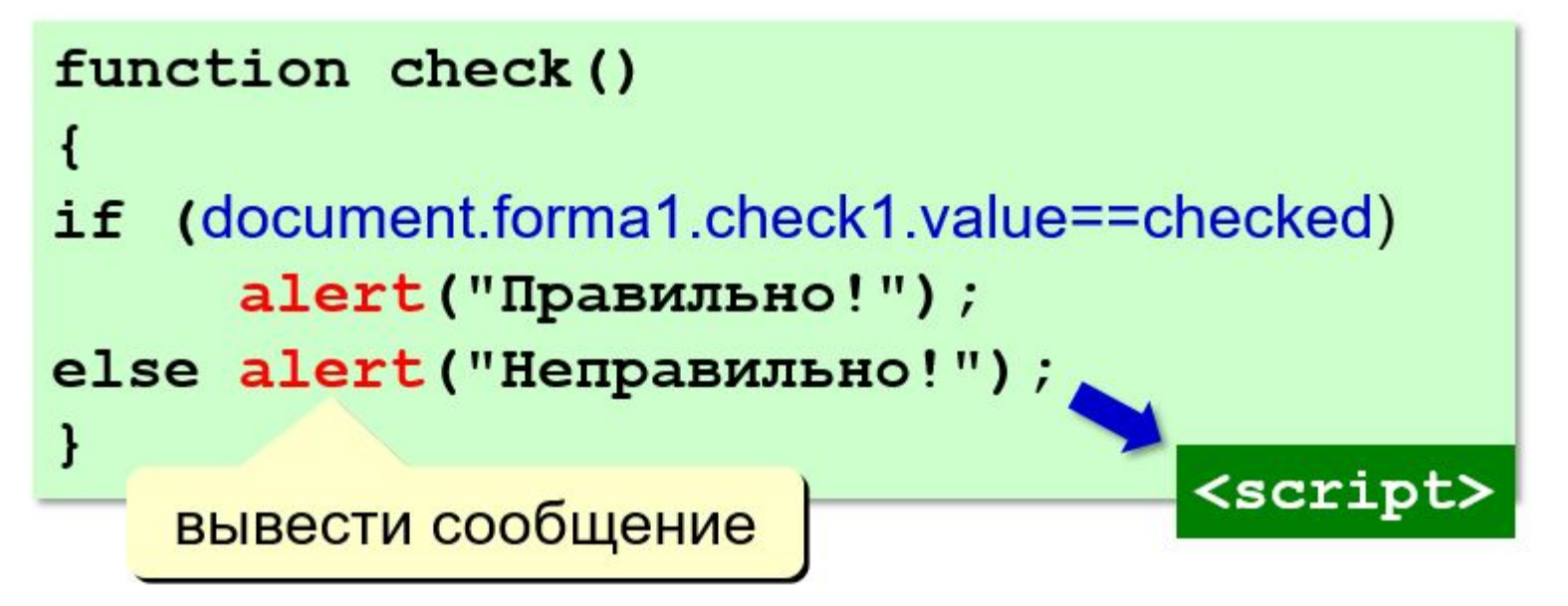

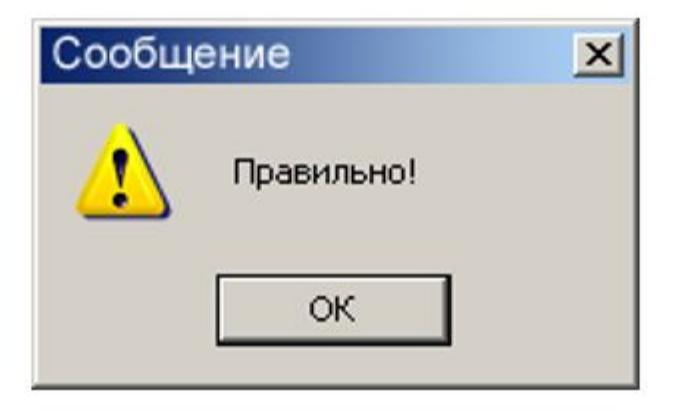

# Примеры вопросов

#### **Задача. Дано два числа, найти наибольшее их них.**

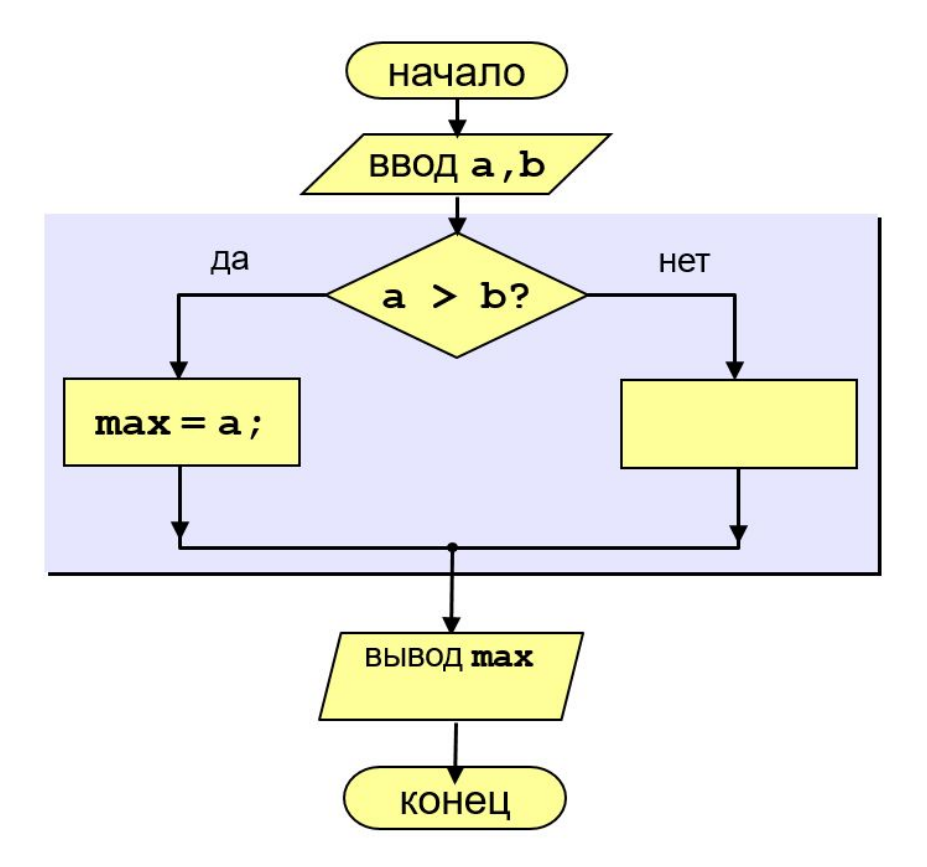

Вопрос 1.

Что необходимо записать в пустом блоке? omax=b;

ob=max;

#### **Задача. Дано два числа, найти наибольшее их них.**

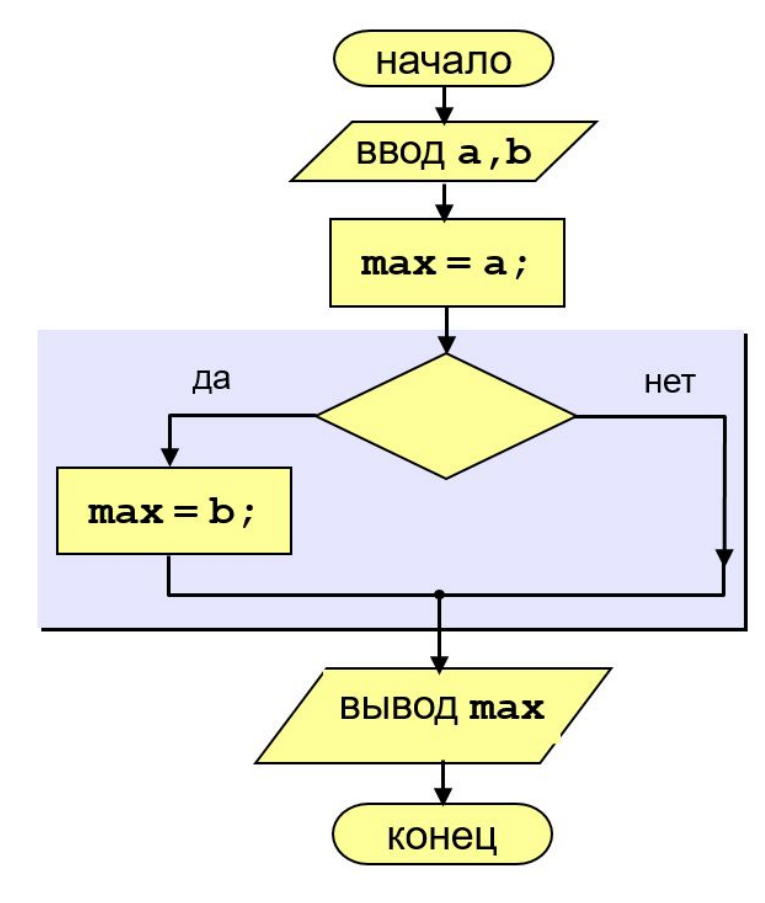

#### Вопрос 2.

Какое условие необходимо записать в пустом блоке?

**Задача. Дано два числа, найти наибольшее их них.**

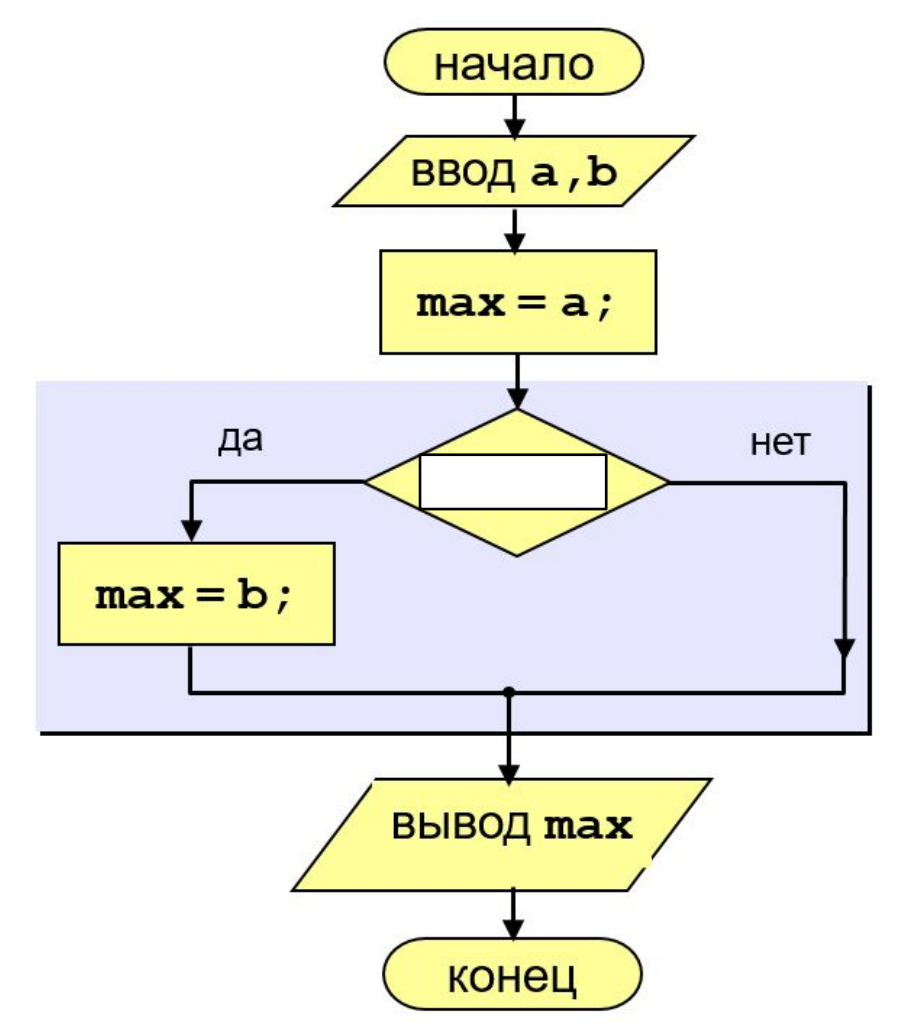

Вопрос 3.

Впишите недостающие слова.

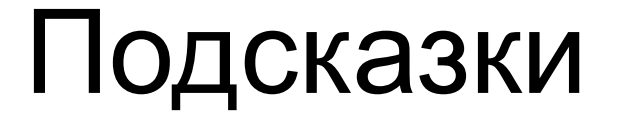

### Кнопки

reset - кнопка, позволяющая восстановить все значения по умолчанию в форме

параметры:

• type="reset" - тип кнопки очищения,

•name - имя кнопки,

•value - надпись на кнопке.

## Задание 1. Текстовое поле - input

type="text"

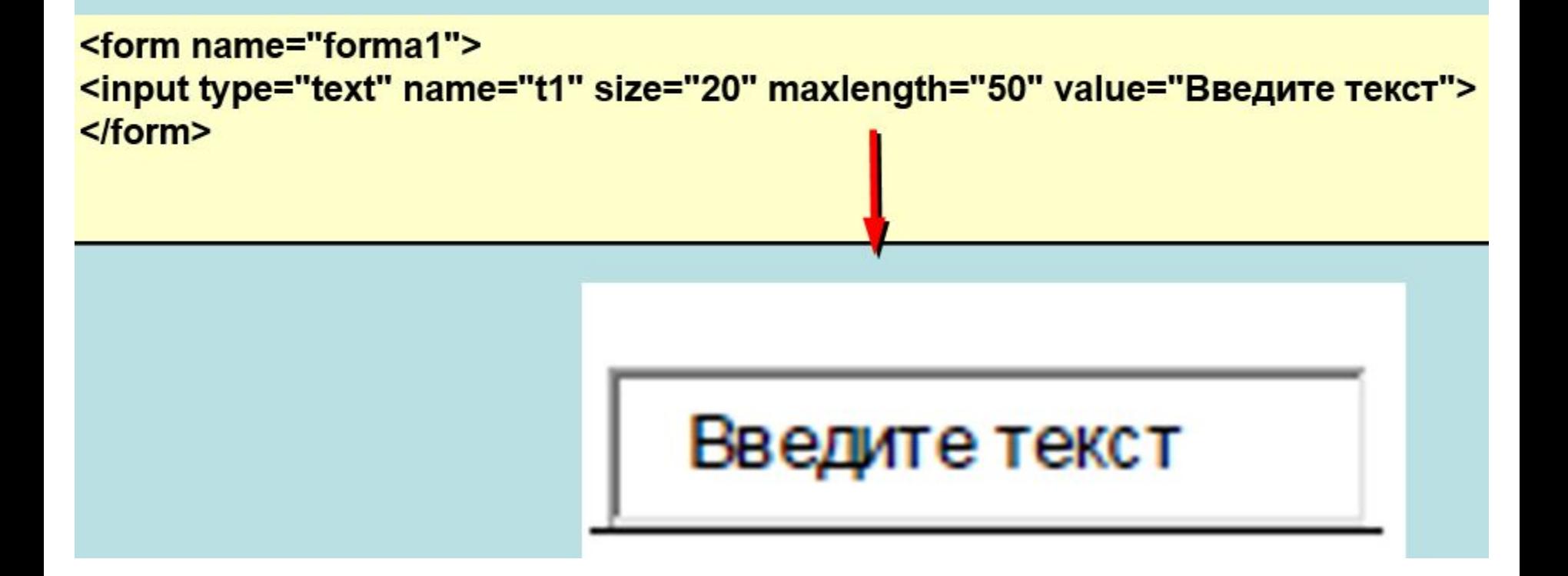

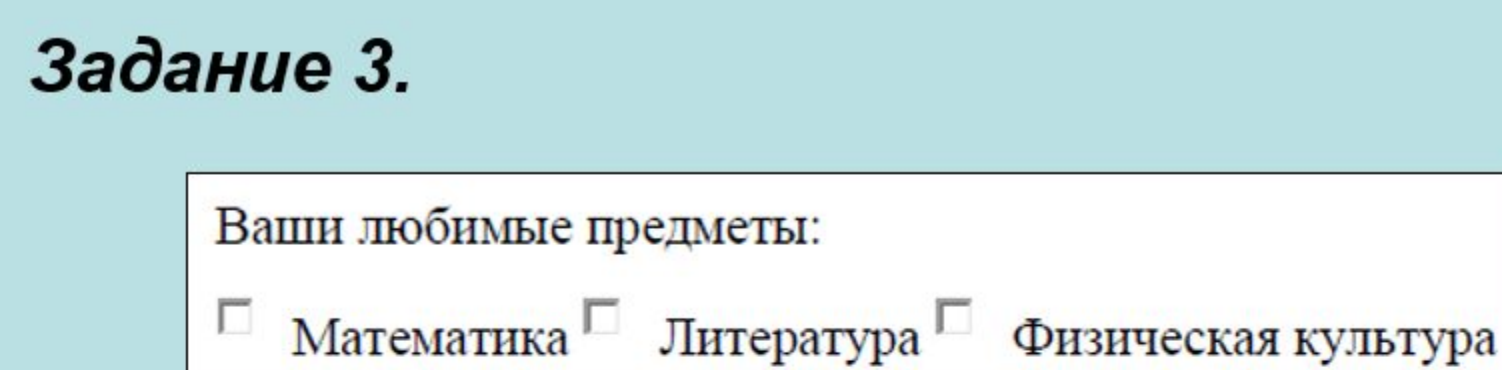

```
<form name="forma1">
Ваши любимые предметы:<br>
<input type="checkbox" checked>Математика
<input type="checkbox" > Литература
<input type="checkbox" > Физическая культура
</form>
```
### Задание 4.

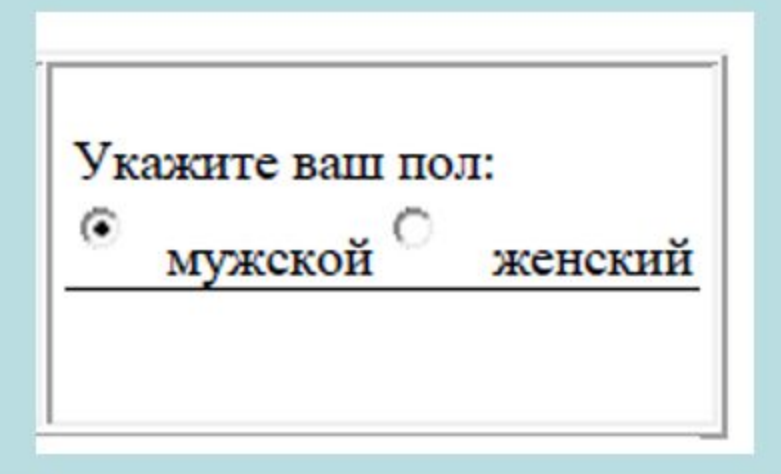

```
<form name="forma1">
Укажите ваш пол:<br>
<input type="radio" name="sex" value="man" checked>
МУЖСКОЙ
<input type="radio" name="sex" value="woman">
женский
</form>
```
13

## Задание. Кнопки

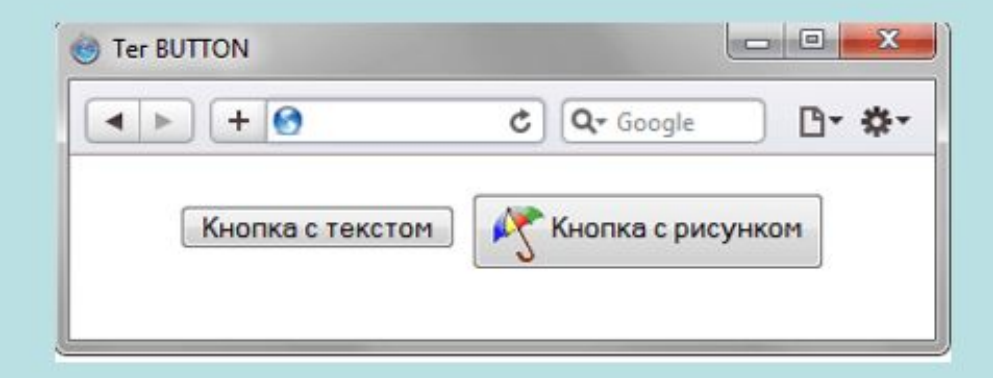

<p style="text-align: center"><br/>>button>Кнопка с текстом</button> <br />
doutton><imq src="images/umbrella.gif" alt="30HTMK" style="vertical-align: middle"> KHONKa c pMCYHKOM</button></p>